## Unlock the World of Coding and Animation: A Step-by-Step Guide to Scratch

In today's rapidly evolving technological landscape, coding has emerged as an essential skill for individuals of all ages. Scratch, a block-based visual programming language, offers a user-friendly platform for beginners to explore the world of coding and computer science. Designed specifically for children aged 8-16, Scratch empowers young learners to create interactive stories, animations, games, and simulations.

This comprehensive guide delves into the exciting world of Scratch, providing a step-by-step approach to help you master the basics and unlock your creative potential. From understanding the fundamentals of programming to creating complex animations, this guide covers everything you need to know to embark on your coding journey with confidence.

To begin your Scratch adventure, visit the official Scratch website (https://scratch.mit.edu/) and create a free account. Once you're logged in, you'll be greeted by the Scratch interface, which consists of three main areas:

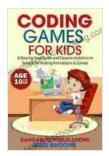

Coding Games for Kids: A Step-by-Step Guide and Creative Activities in Scratch for Creating Animations

and Games by Gerry Duggan

★★★★ 5 out of 5

Language : English

File size : 2842 KB

Text-to-Speech : Enabled

Screen Reader : Supported

Enhanced typesetting : Enabled

Word Wise : Enabled

Print length : 87 pages Lending : Enabled

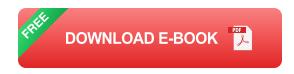

- Stage: The stage is where your animations and creations come to life.
- Sprite Editor: This is where you can create and customize your sprites, which are the characters and objects that move and interact in your animations.
- Blocks Palette: This is a library of colorful blocks that represent different programming commands.

Before diving into creating complex animations, it's essential to grasp the fundamental concepts of programming. Scratch uses a block-based approach, where you drag and drop blocks together to create scripts that control your sprites. Each block represents a specific programming command, such as "move forward," "turn left," or "play sound." By combining these blocks, you can create complex programs and sequences of actions.

Now that you're familiar with the basics, let's create your first animation! Select a sprite from the Sprite Library or create your own using the Paint Editor. Drag and drop the "move forward 10 steps" block onto the workspace. Then, add another "move forward 10 steps" block and snap it below the first one. Run your program by clicking the green flag, and watch your sprite move across the stage. Congratulations! You've just created your first animation.

To make your animations more engaging, add interactivity and customization. For instance, use the "when key pressed" block to trigger actions when a specific key is pressed. You can also customize the appearance and behavior of your sprites by modifying their costumes and assigning them custom properties. Experiment with different blocks and options to create unique and personalized animations.

As you gain confidence, challenge yourself with more advanced animations. Create multiple sprites and have them interact with each other. Use the "repeat" and "forever" blocks to create loops and continuous movement. Explore the "control" blocks to alter the flow of your program and create branching scenarios. The possibilities are endless!

Once you've created your masterpiece, don't forget to share it with the world! Scratch has a built-in online community where you can share your projects, get feedback from others, and collaborate on creative endeavors. Join the Scratch community and connect with fellow coders to learn, inspire, and create together.

Scratch is a fantastic platform for beginners to explore the world of coding and animation. With its user-friendly interface and engaging approach, Scratch empowers young learners to develop essential 21st-century skills, such as computational thinking, problem-solving, and creativity. Whether you're just starting out or looking to take your animations to the next level, this comprehensive guide provides the step-by-step guidance and creative inspiration you need to unlock your full potential. So, what are you waiting for? Dive into the world of Scratch today and start coding your own amazing animations!

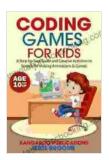

## Coding Games for Kids: A Step-by-Step Guide and **Creative Activities in Scratch for Creating Animations**

and Games by Gerry Duggan

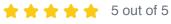

Language : English File size : 2842 KB Text-to-Speech : Enabled Screen Reader : Supported Enhanced typesetting: Enabled Word Wise : Enabled Print length : 87 pages Lending : Enabled

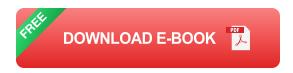

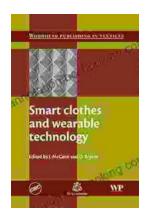

## **Smart Clothes and Wearable Technology: Unveiling the Future of Fashion and Technology**

: A New Era of Interwoven Technology and Fashion In the ever-evolving landscape of technology and fashion, a groundbreaking...

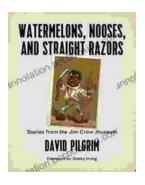

## **Stories From The Jim Crow Museum: Unveiling** the Haunting Realities of Racial Injustice

A Journey into the Depths of American History Step into the Jim Crow Museum at Ferris State University, a profound institution dedicated to preserving and...